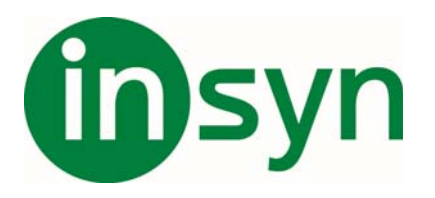

I nya Zoomtext 11 har man ändrat alla Kortkommandon för att undvika konflikter med andra program, och för att få ett mer logiskt upplägg. Har man jobbat i många år med tidigare versioner av Zoomtext finns möjligheten att ändra så även Zoomtext 11 får gamla kortkommandon.

- x Öppna menyn Zoomtext och gå till Kortkommando.
- Knappen importera kortkommandon.
- Välj fil: ZT\_11\_legacy\_sv\_SE.zxc och tryck Öppna.
- Nu visas dom snabbtangenter som användes i version 10.1, med undantag av några kommandon som ändrats på grund av konflikt. Kommandot för att stänga av Zoomtetxt var tidigare Alt+Delete, är nu ändrat till Alt+Insert, som växlar mellan av och på.
- Tryck OK för att stänga fönstret Kommandon.

Vill man alltid att Zoomtext ska starta med dessa kommandon, måste dom sparas som grundinställning.

• Öppna menyn Zoomtext, gå till konfiguration och spara som grundinställning.

## **Lista med vanliga kommandon**

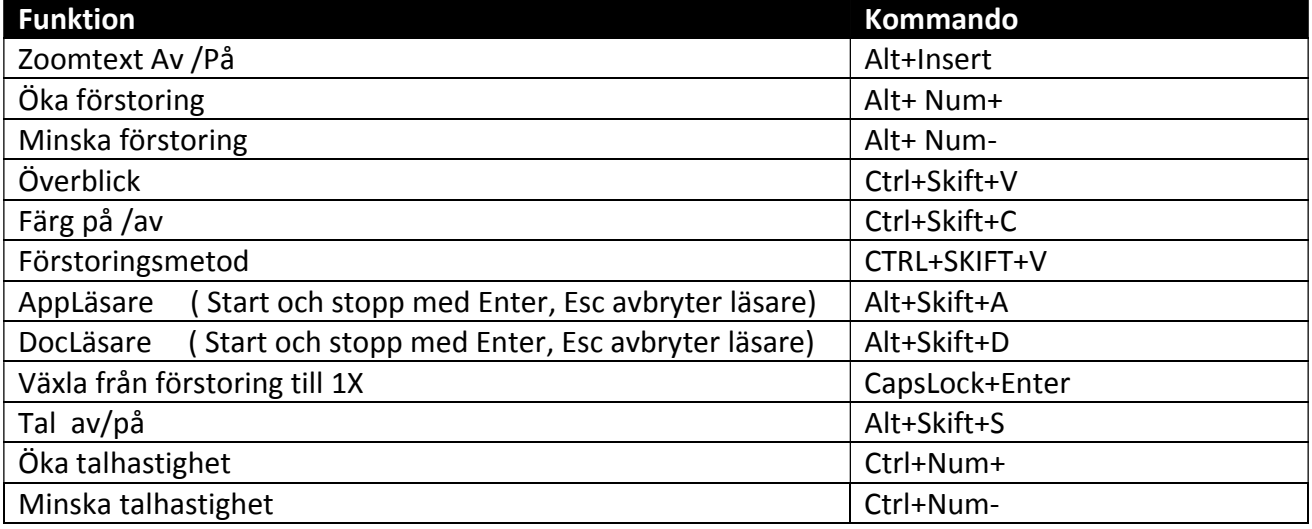

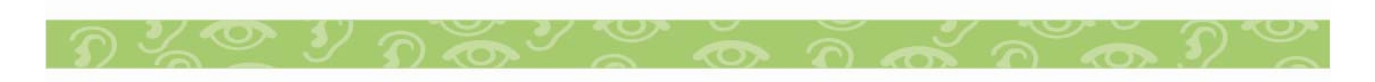